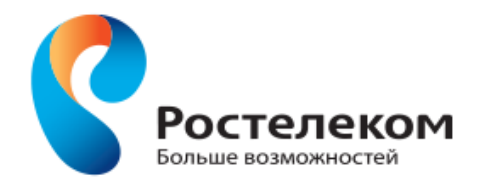

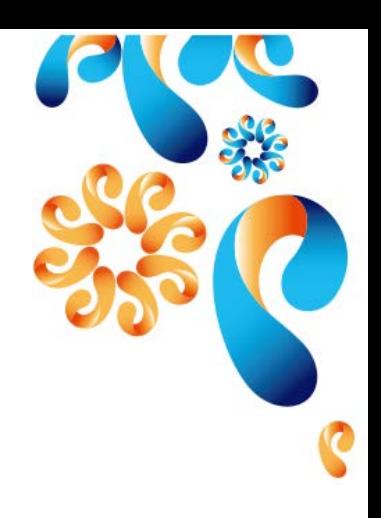

# **Краткое руководство пользователя**

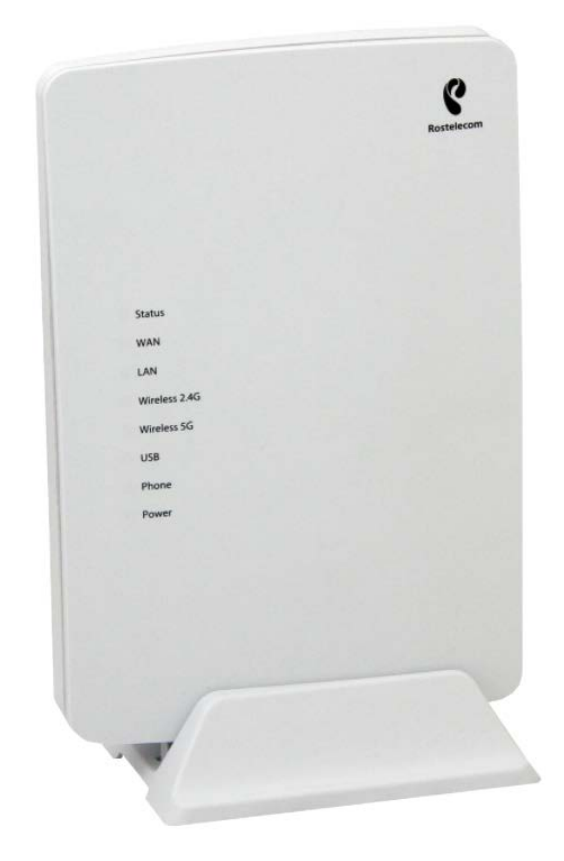

*FTTB EXPERT Innbox E70*

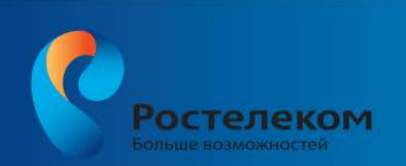

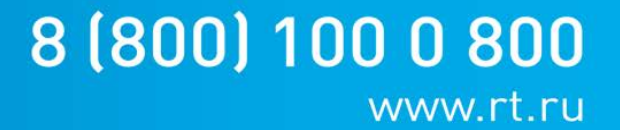

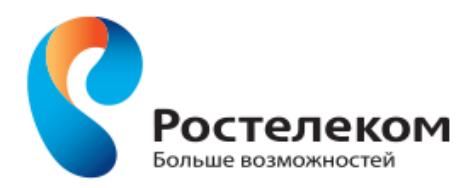

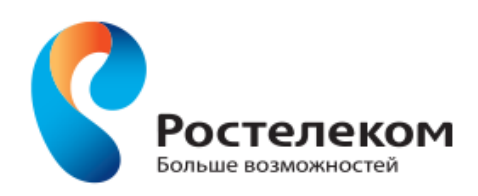

# Оглавление

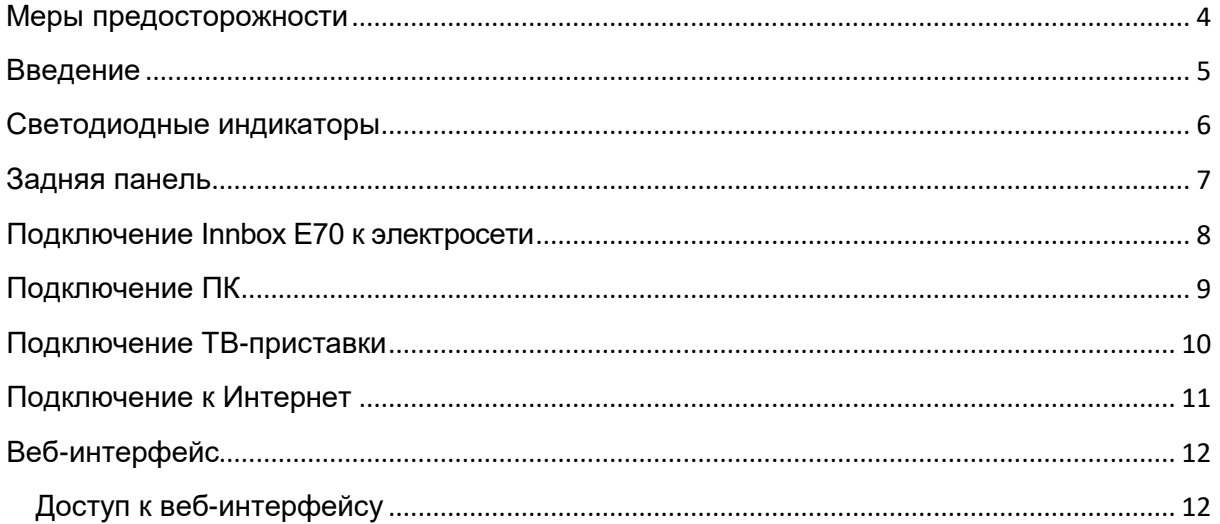

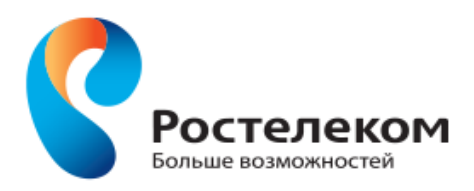

## <span id="page-3-0"></span>**Меры предосторожности**

Для обеспечения оптимального функционирования устройства и во избежание повреждения устройства или пользователя необходимо учитывать следующие меры предосторожности:

- Перед установкой устройства необходимо обязательно ознакомиться с инструкциями по установке в руководстве пользователя.
- Правильное обращение с устройством гарантирует безопасность пользователя и устройства.
- Устройство предназначено для использования внутри помещений. Рабочий диапазон температуры составляет от 0 до +48 градусов Цельсия.
- Не подвергайте устройство попаданию прямых солнечных лучей или других источников тепла. Несоблюдение данного условия может привести к повреждению корпуса или электронных компонентов.
- Не устанавливайте устройство в комнате с высоким содержанием влаги (например, в ванной)
- Производительность устройства снижается в зоне действия других устройств, излучающих электромагнитные волны, например микроволновых печей, HiFi оборудования и т.д. В таком случае необходимо переместить устройство подальше от источника такого излучения.
- Не пытайтесь открыть или отремонтировать устройство собственными силами. Данное устройство является сложным технологическим устройством и подлежит ремонту только в уполномоченном сервисном центре.
- Используйте только блок питания, входящий в комплект. Использование блока питания с другими электрическими характеристиками может привести к повреждению устройства.
- При перемещении устройства отключайте кабель питания.

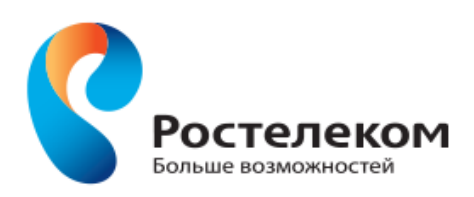

# <span id="page-4-0"></span>**Введение**

В настоящем руководстве приведено краткое описание процедуры установки домашнего шлюза Innbox E70.

Светодиодные индикаторы Задняя панель Лицевая панель Подключение Innbox E70 к электросети Подключение ПК Подключение ТВ-приставки Подключение к Интернет Веб-интерфейс

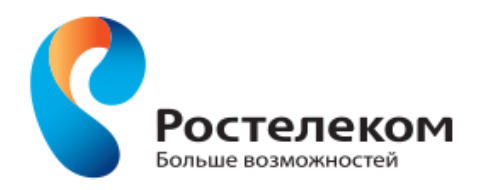

#### <span id="page-5-0"></span>**Светодиодные индикаторы**

На рисунке ниже изображена лицевая панель домашнего шлюза Innbox E70.

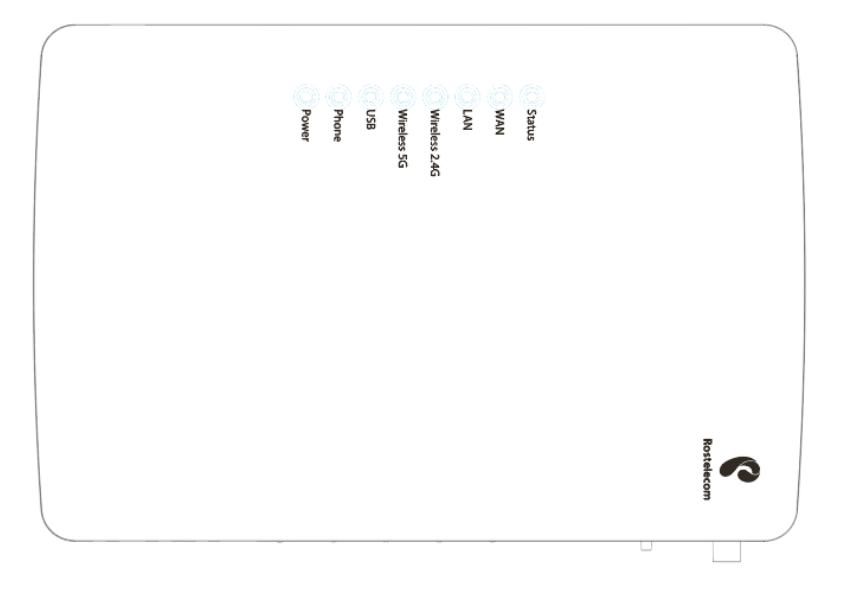

#### Светодиодные индикаторы на лицевой панели

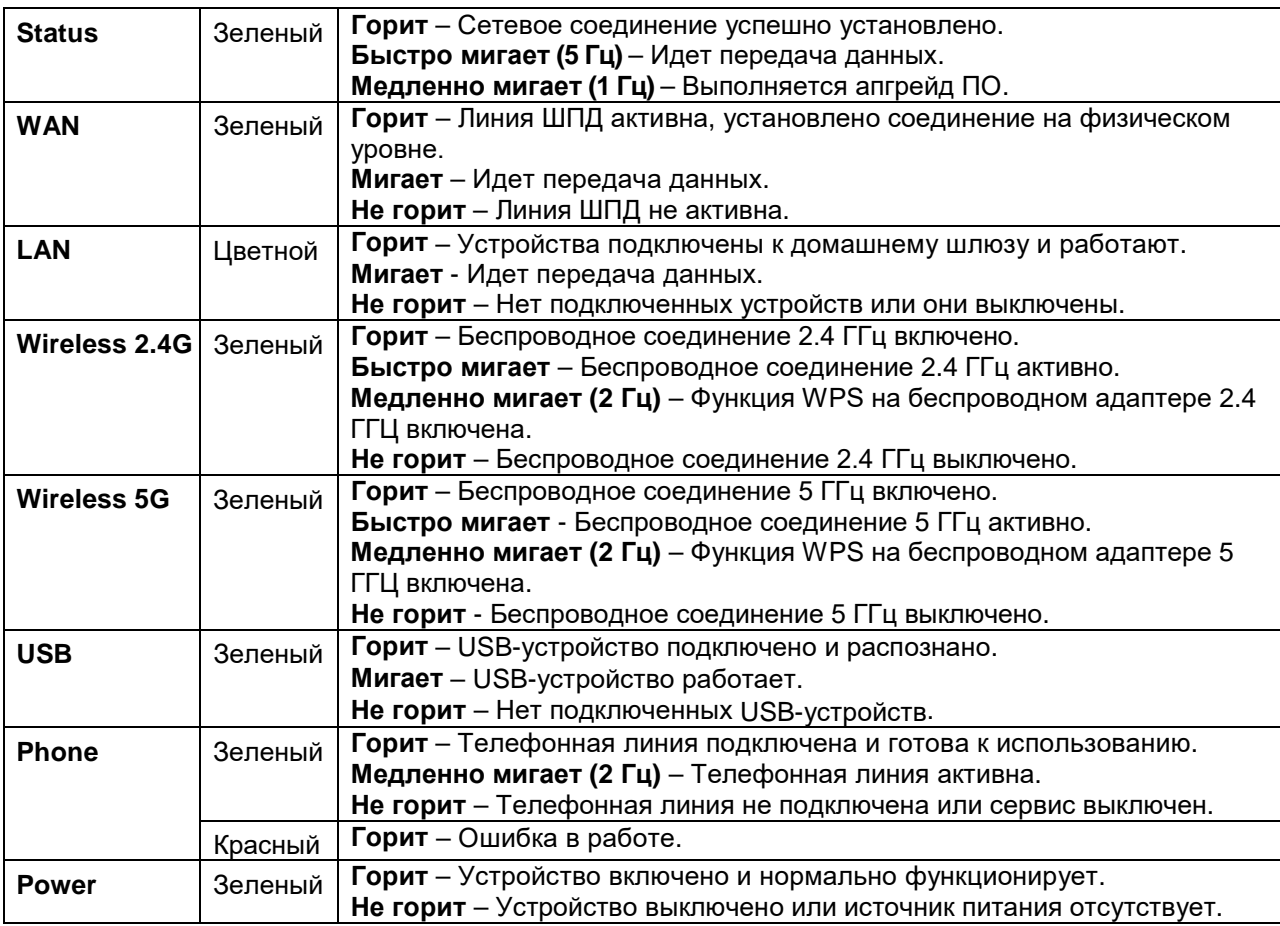

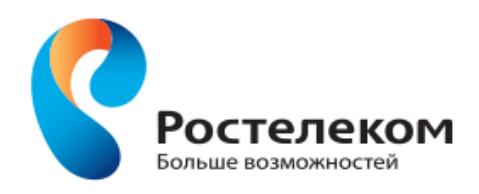

# <span id="page-6-0"></span>**Задняя панель**

На рисунке ниже изображена задняя панель домашнего шлюза Innbox E70.

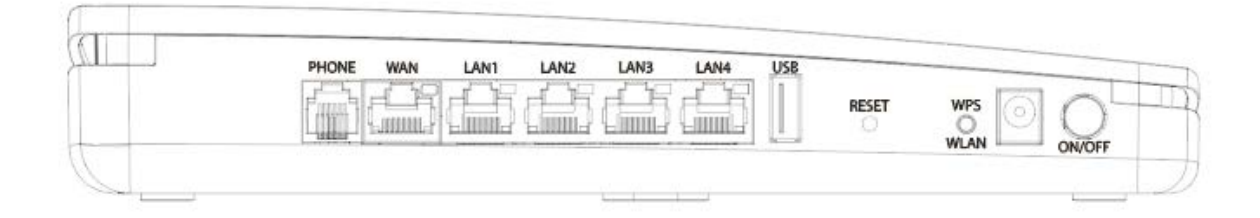

#### Разъемы на задней панели

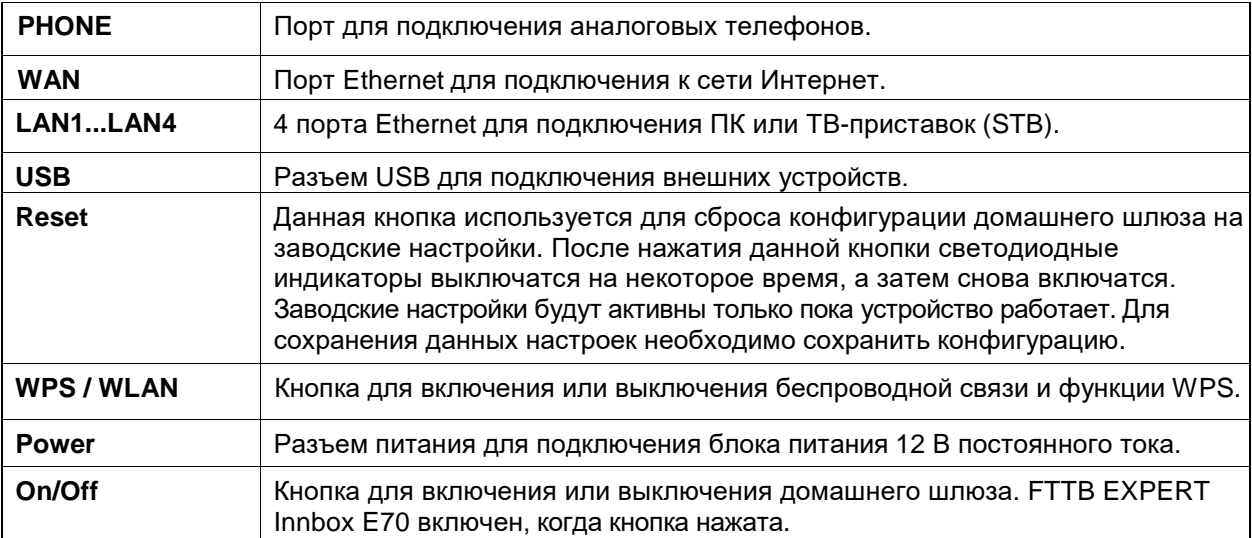

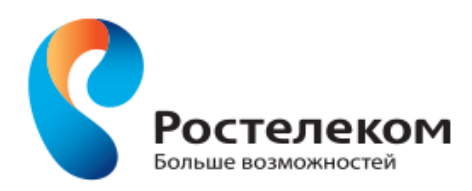

# <span id="page-7-0"></span>**Подключение Innbox E70 к электросети**

Вам понадобится:

- FTTB EXPERT Innbox E70
- Блок питания
- 1. Подключите штекер блока питания к разъему **Power** на домашнем шлюзе, а блок питания включите в электрическую розетку.
- 2. Подключите один конец кабеля Ethernet к порту **WAN** на домашнем шлюзе, а другой конец к розетке Ethernet.

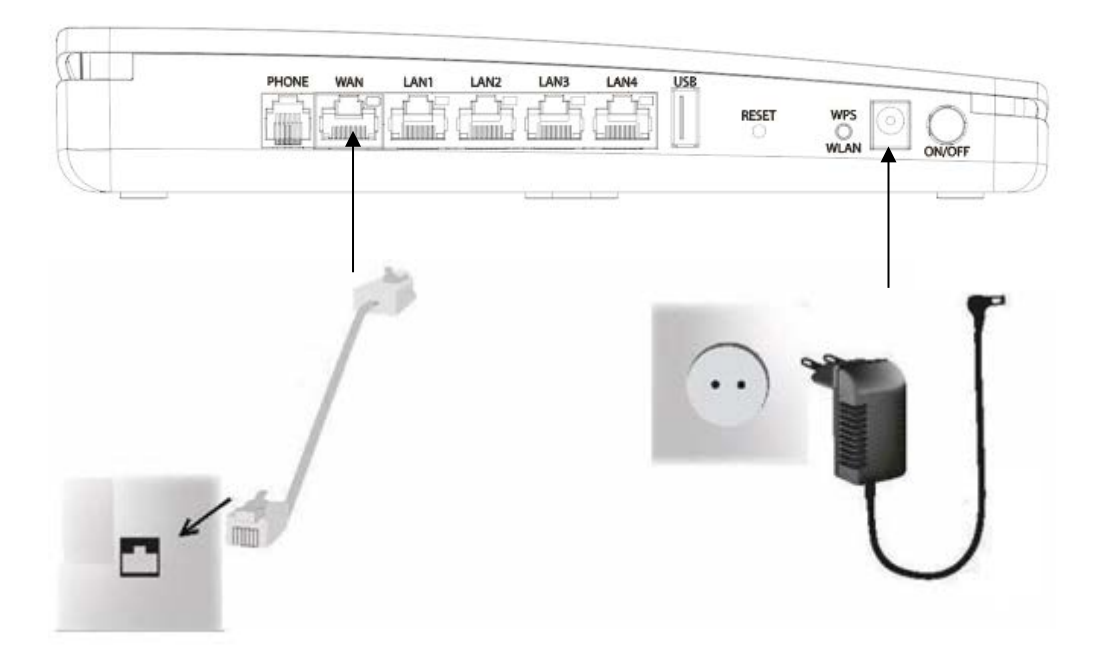

Кнопка **On/Off** (на устройстве) используется для включения или выключения домашнего шлюза. Устройство включено, когда кнопка нажата.

При включении домашнего шлюза следите за светодиодными индикаторами. Обычно загрузка длится около 30 секунд, после этого светодиоды **Status** и **WAN** должны постоянно гореть.

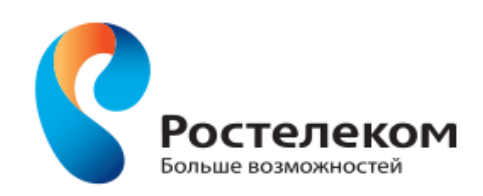

## <span id="page-8-0"></span>**Подключение ПК**

Вам понадобится:

 $\mathbf{i}$ 

- FTTB EXPERT Innbox E70
- UTP кабель Ethernet с разъемами RJ-45

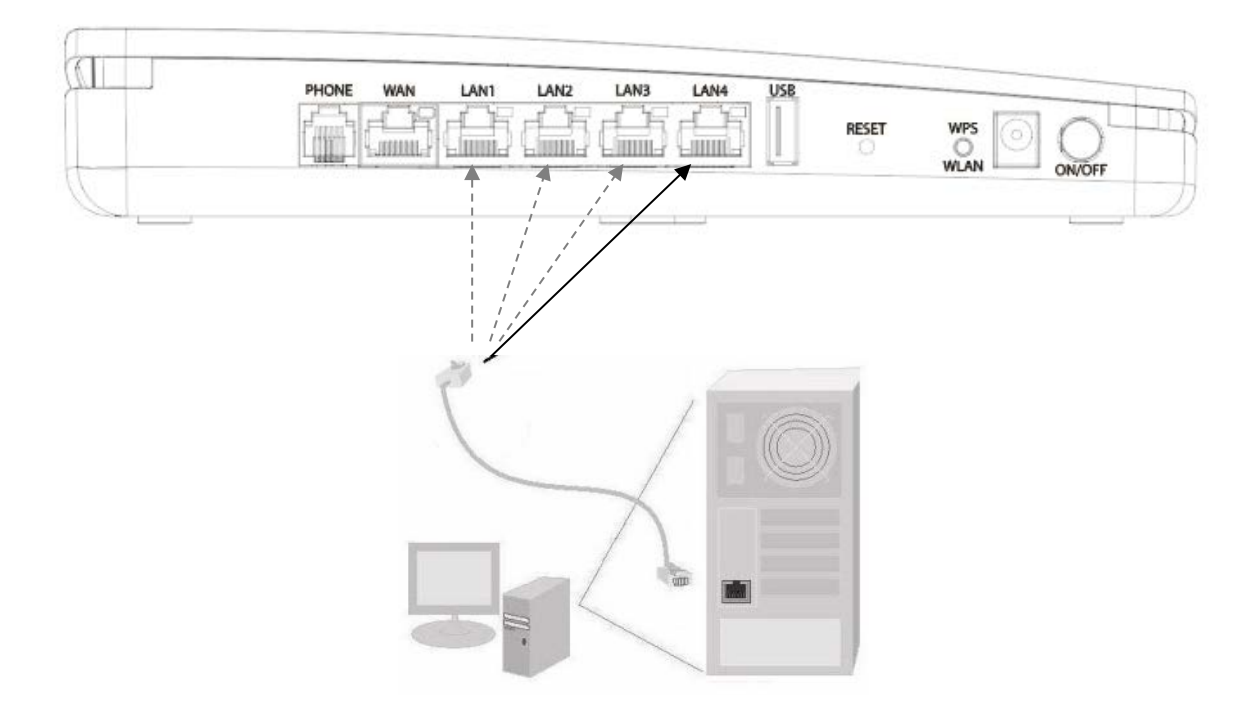

1. Подключите один конец кабеля Ethernet к одному из четырех портов на шлюзе, как приведено на рисунке выше (**LAN 1**, **2**, **3** или **4**).

> Примечание: порты могут быть предварительно сконфигурированы для конкретных услуг, например для передачи данных (ПК) или видео (ТВ). Вы получите данную информацию от вашего Интернет-провайдера. Подключите ваше устройство к соответствующему порту.

2. Второй конец кабеля Ethernet подключите к порту Ethernet на вашем ПК.

После того, как вы подключили ПК к домашнему шлюзу, следите за светодиодом **Status**. Светодиод должен постоянно гореть или периодически мигать.

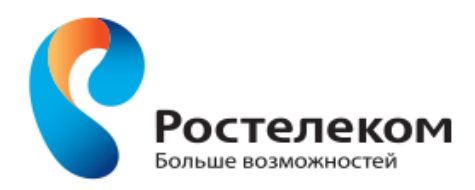

## <span id="page-9-0"></span>**Подключение ТВ-приставки**

Вам понадобится:

- FTTB EXPERT Innbox E70
- UTP кабель Ethernet с разъемами RJ-45
- ТВ-приставка

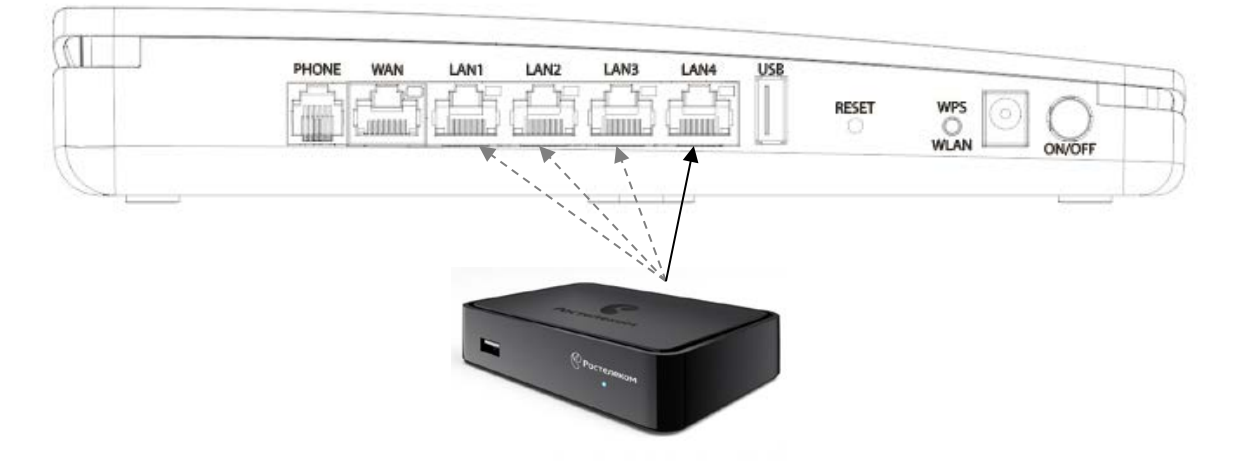

Примечание: ваша ТВ-приставка может отличаться от приставки, приведенной на рисунке выше. На рисунке показано схематическое подключение ТВ-приставки к домашнему шлюзу. Подключение вашей ТВ-приставки к телевизору описано в руководстве пользователя вашей приставки.

1. Подключите один конец кабеля Ethernet к одному из четырех портов на шлюзе, как приведено на рисунке выше (**LAN 1**, **2**, **3** или **4**).

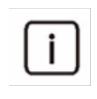

Примечание: порты могут быть предварительно сконфигурированы для конкретных услуг, например для передачи данных (ПК) или видео (ТВ). Вы получите данную информацию от вашего Интернет-провайдера. Подключите ваше устройство к соответствующему порту.

2. Второй конец кабеля Ethernet подключите к порту Ethernet вашей ТВ-приставки.

После того, как вы подключили ТВ-приставку к домашнему шлюзу, следите за светодиодом **Status**. Светодиод должен постоянно гореть или периодически мигать. Если вы правильно подключили ТВ-приставку к вашему телевизору, вы можете начать пользоваться видеоуслугами.

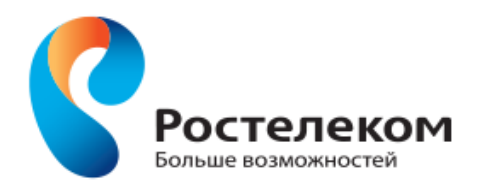

# <span id="page-10-0"></span>**Подключение к Интернет**

Для пользования Интернетом вам достаточно включить FTTB EXPERT Innbox E70 и подключить к нему компьютер. Интернет-соединение устанавливается автоматически.

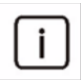

Примечание: перед началом пользования интернетом убедитесь, что ваш компьютер настроен на автоматическое получение IP-адреса. Это делается в свойствах локального соединения или настройках вашей операционной системы.

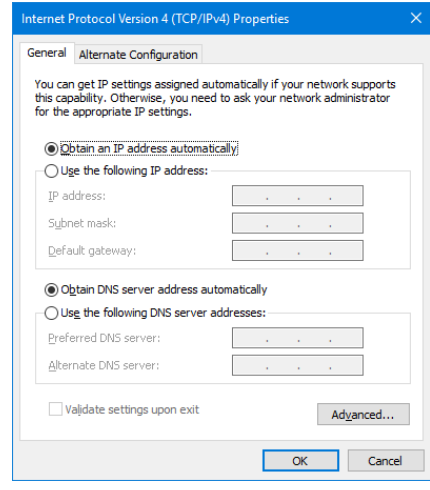

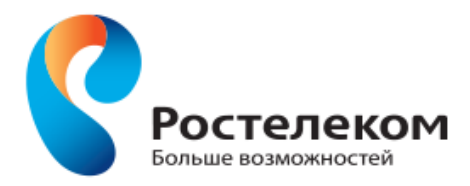

## <span id="page-11-0"></span>**Веб-интерфейс**

Веб-интерфейс позволяет просматривать и изменять настройки вашего домашнего шлюза. Далее представлен пример страницы такого веб-интерфейса.

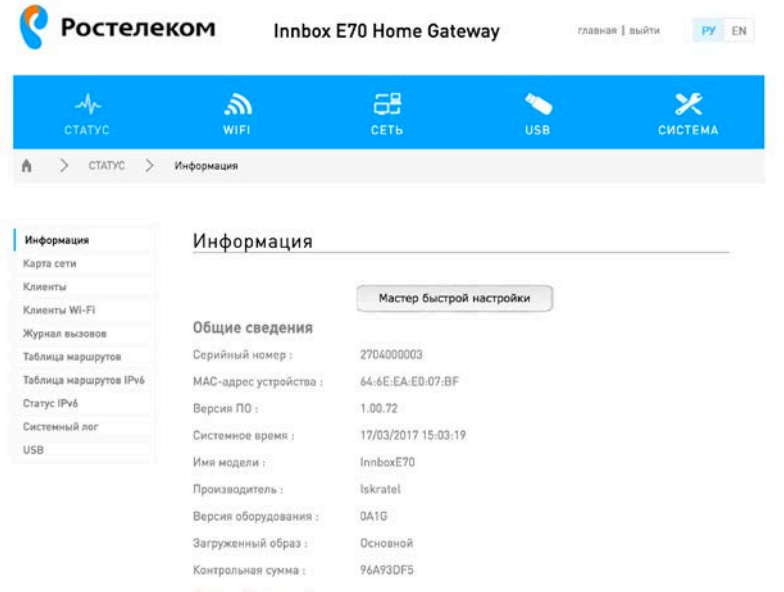

С левой стороны отображены функции домашнего шлюза, которые можно изменять. При нажатии на название функции с правой стороны будут отображены параметры данной функции.

## <span id="page-11-1"></span>**Доступ к веб-интерфейсу**

- 1. Запустите браузер на вашем компьютере.
- 2. Введите IP-адрес **http://192.168.0.1** или **http://rt** и введите имя пользователя **admin.**

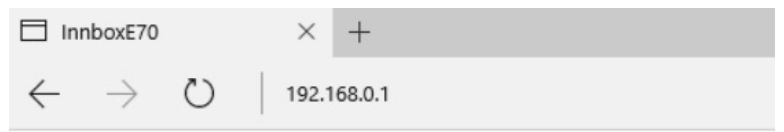

- 3. Далее следуйте инструкциям мастера установки.
- 4. Теперь вы можете пользоваться всеми возможностями вашего нового домашнего шлюза Innbox.

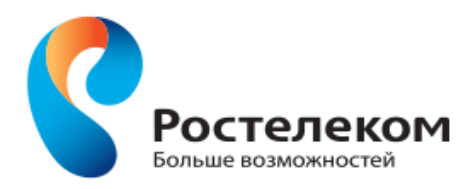

#### **Правила и условия безопасной эксплуатации**

- FTTB EXPERT Innbox E70 серийный номер (S/N) соответствует требованиям технических условий ТУ6656-004-33905526-2017 и признан годным для эксплуатации
- Предприятие-изготовитель ООО "Искратель" гарантирует соответствие FTTB EXPERT Innbox E70 требованиям технических условий ТУ6656-004- 33905526-2017 при соблюдении потребителем
- условий эксплуатации, установленных в настоящем руководстве.
	- a. Изделие не содержит драгоценных материалов.
	- b. Диапазон температур в рабочем состоянии: от 0 до 48°C.
	- c. Диапазон относительной влажности воздуха в рабочем состоянии: от 5% до 90%, без конденсации.

#### **Правила и условия хранения,перевозки,реализации и утилизации**

- Диапазон температур при хранении (в выключенном состоянии): от -20°C до 70°C.
- Диапазон относительной влажности воздуха (в выключенном состоянии): от 5% до 90%, без конденсации.
- Оборудование должно храниться в помещении в заводской упаковке.
- Транспортировка оборудования должна производиться в заводской упаковке в крытых транспортных средствах любым видом транспорта.
- Правила и условия реализации оборудования определяются условиями договоров.
- Утилизация устройства должна производиться отдельно от бытовых отходов согласно требованиям с Директивы N 2012/19/ЕС Европейского парламента и Совета Европейского Союза от 04.07.2012 г.

## **Информация о мерах, которые следует предпринять при обнаружении неисправности технического средства**

- Для гарантийного обслуживания в случае обнаружения неисправности устройства обращайтесь к поставщику услуг ПАО "Ростелеком" по единому тел. 8(800)100 08 00*,* [www.RT.RU](http://www.rt.ru/)
- Срок службы устройства 3 года

#### **Информация об изготовителе/импортере**

- Дата производства указана на наклейке и самом устройстве.
- Все права защищены. Содержащаяся в настоящем документе информация может быть изменена без предварительного уведомления.

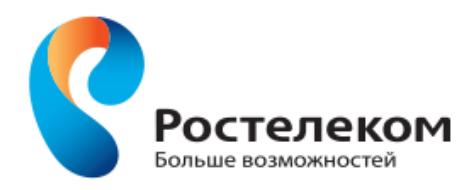

#### Заметки пользователя

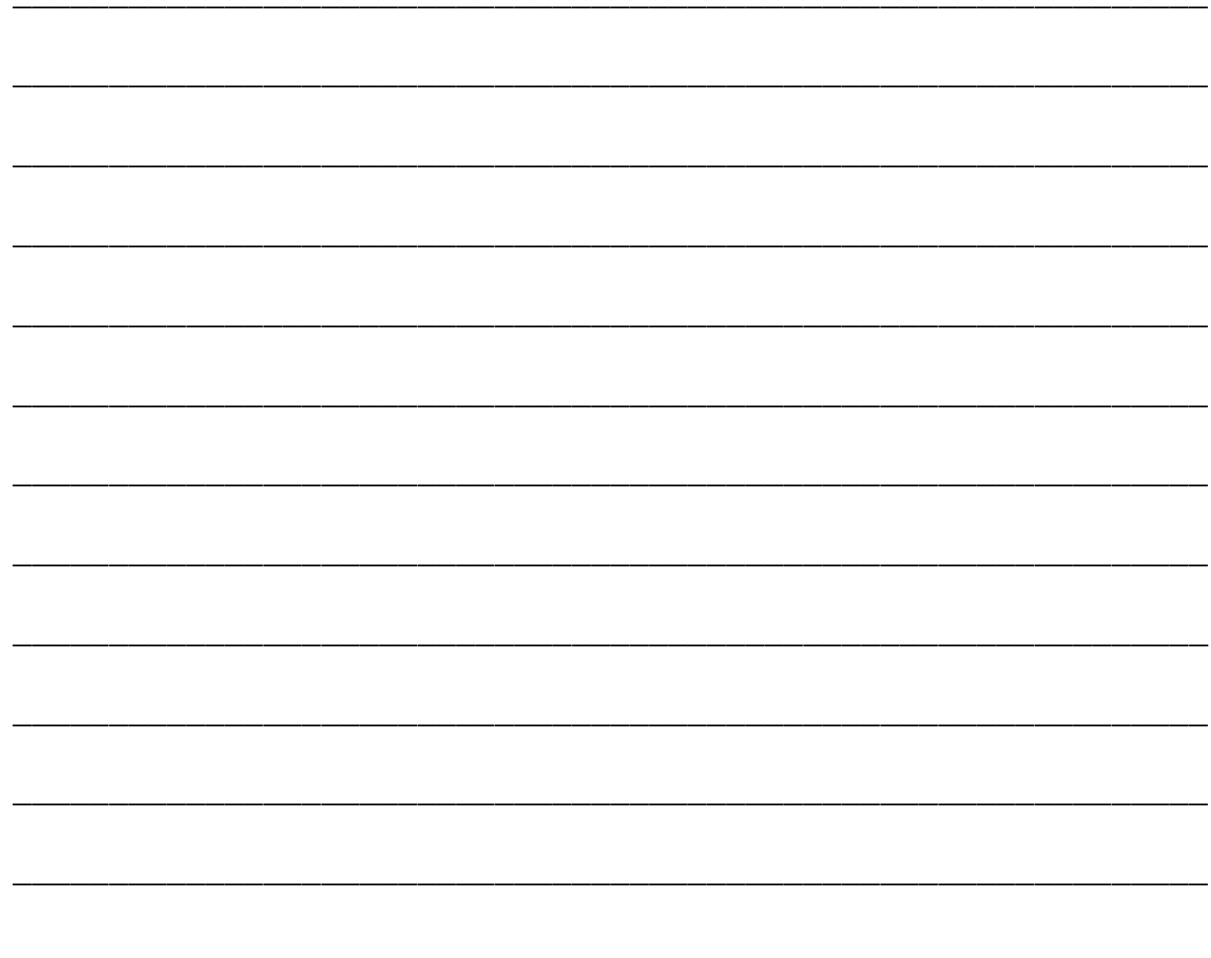

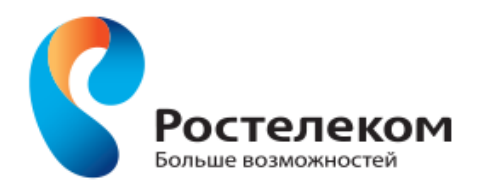

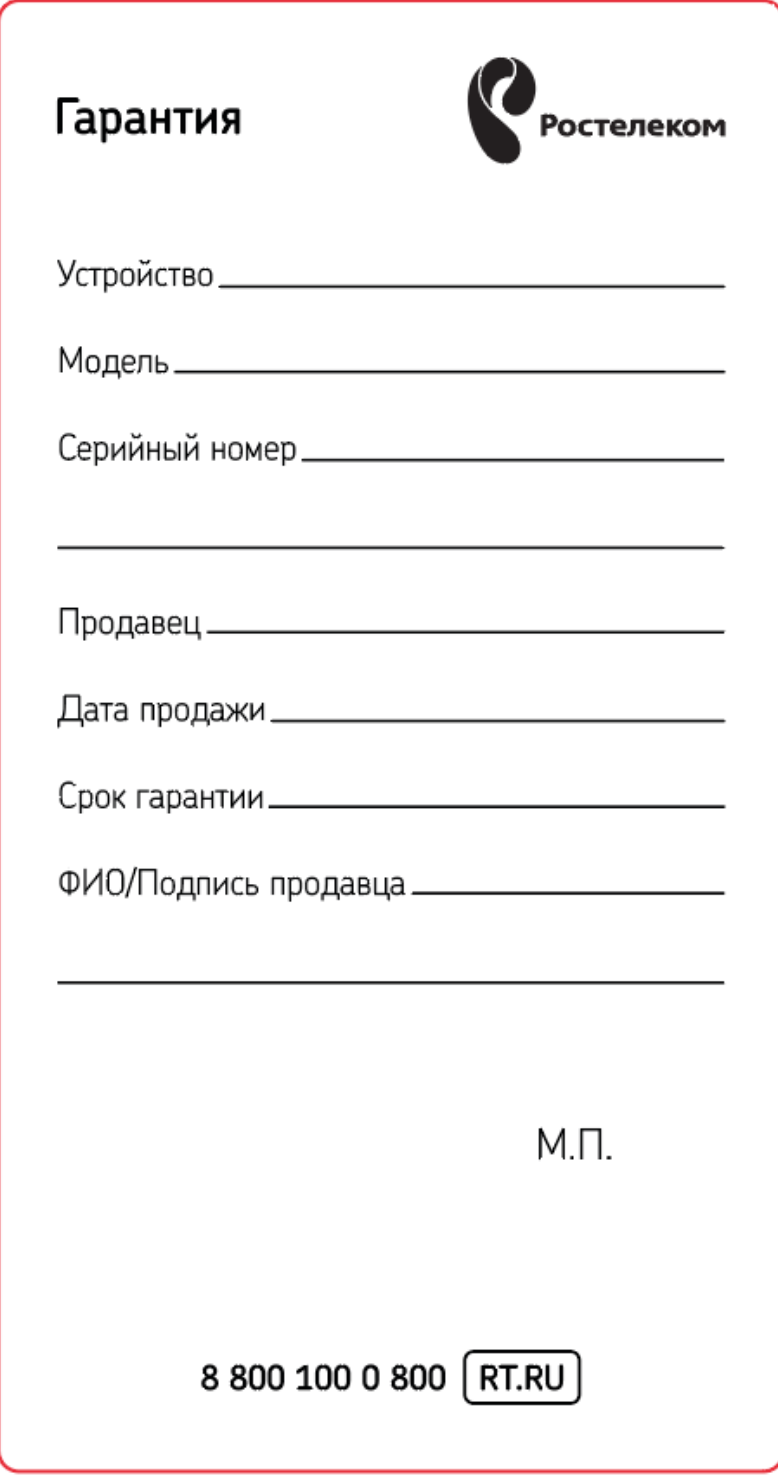

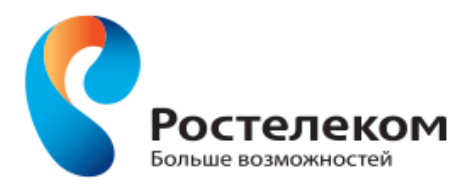

# ОБЩИЕ ПОЛОЖЕНИЯ

Поставщик услуг гарантирует надежную работу оборудования при условии соблюдения технических требований, описанных в инструкции по эксплуатации; Срок гарантии - 24 месяца с даты продажи;

В течение гарантийного срока поставщик услуг осуществляет ремонт или замену вышедшего из строя оборудования без взимания дополнительной платы:

Абонент имеет право требовать бесплатную замену оборудования на аналогичное в случае подтверждения поставщиком услуг невозможности ремонта оборудования;

Поставщик услуг может отказать в гарантийном ремонте или замене в следующих случаях:

- нарушение правил и условий эксплуатации; - отсутствие или повреждение на оборудовании серийного номера:

- наличие явных механических повреждений; - наличие повреждений вызванных внешними факторами: пожар. наводнение и т.д.;

Порядок проведения гарантийного обслуживания:

1. Прием неисправного оборудования осуществляется после предварительной диагностики неисправности в единой сервисной службе поставщика услуг.

2. Прием неисправного оборудования и замена на исправное, осуществляется полномочным представителем поставщика услуг по адресу установки оборудования или при обращении Абонента в центры продаж и обслуживания.

3. При сдаче неисправного оборудования Абонент предъявляет заполненный гарантийный талон и неисправное оборудование в составе стандартной комплектации

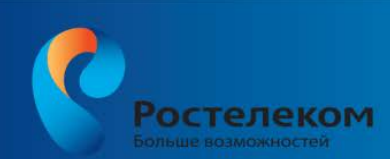

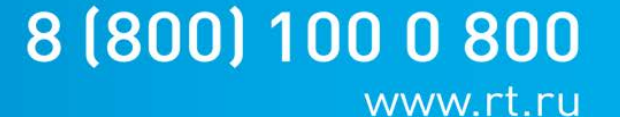